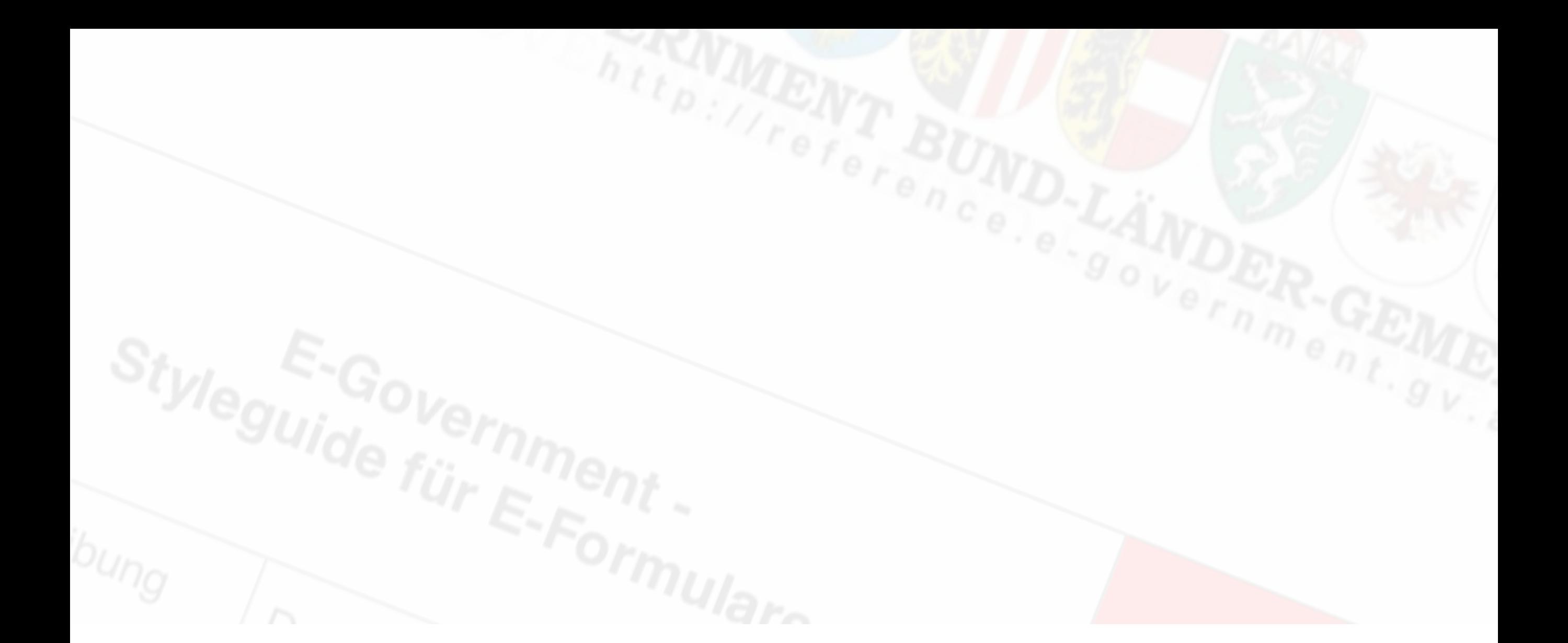

# **STG 3.0**

*Der neue Östereichische E-Government Styleguide Helmut Schmidauer / Land Oberösterreich für Online Formulare3.0*

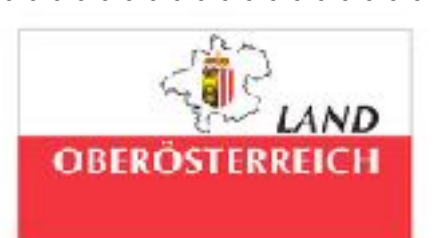

## **STYLEGUIDE FÜR E-FORMULARE**

- ➤ Unterschiedliche Behörden
- ➤ Einheitliche Gestaltung und Bedienung
- ➤ Leicht bedienbare und verständliche Oberfläche

➤ BLSG Arbeitsgruppe Präsentation und Standarddaten (AG-PS)

## **GESCHICHTE**

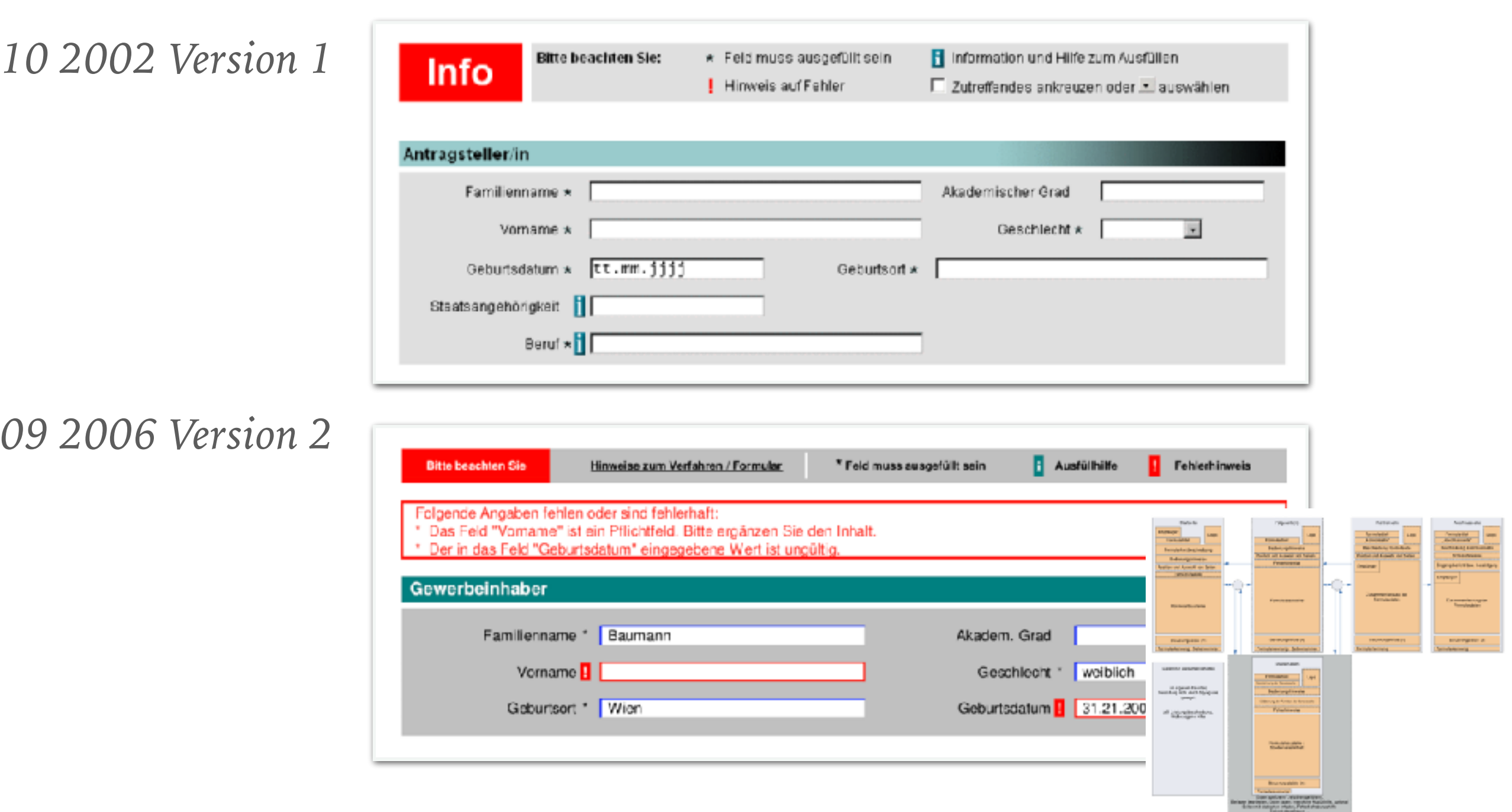

*09 2009 Version 2.1 (WCAG 2.0)*

Geboren am 1

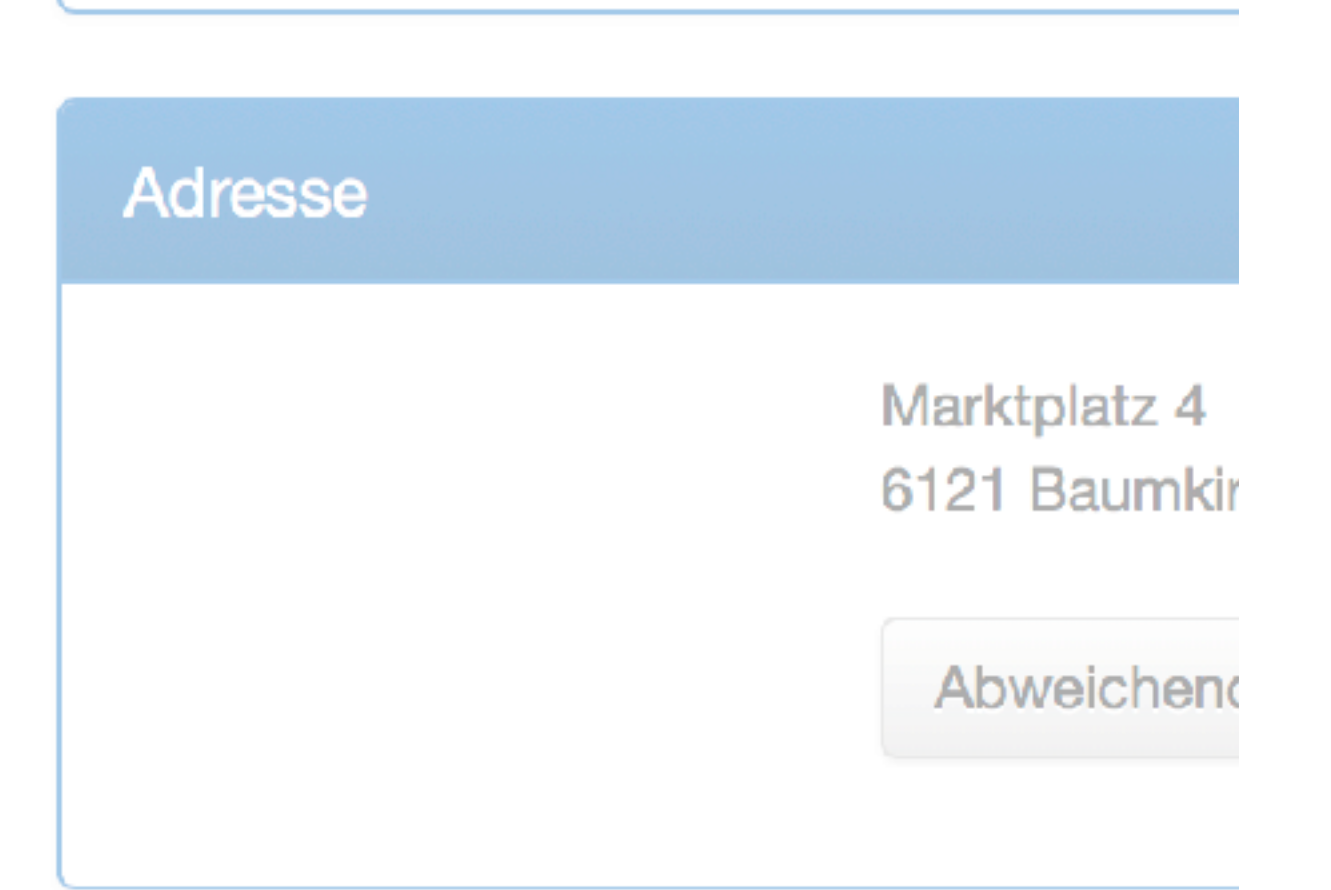

**+** Alternative Zustelladresse

Kontakt (mindestens eine Angabe) \*

**Telefon 1** 

**Telefon 1** 

## **ERGONOMIE**

- ➤ Klares modernes Design
- ➤ Intuitive Bedienung
- ➤ Sofortige Reaktion auf Eingaben
	- ➤ Eingabeprüfung
	- ➤ Strukturelle Änderungen
	- ➤ Ajax, Java Script statt Page Submit

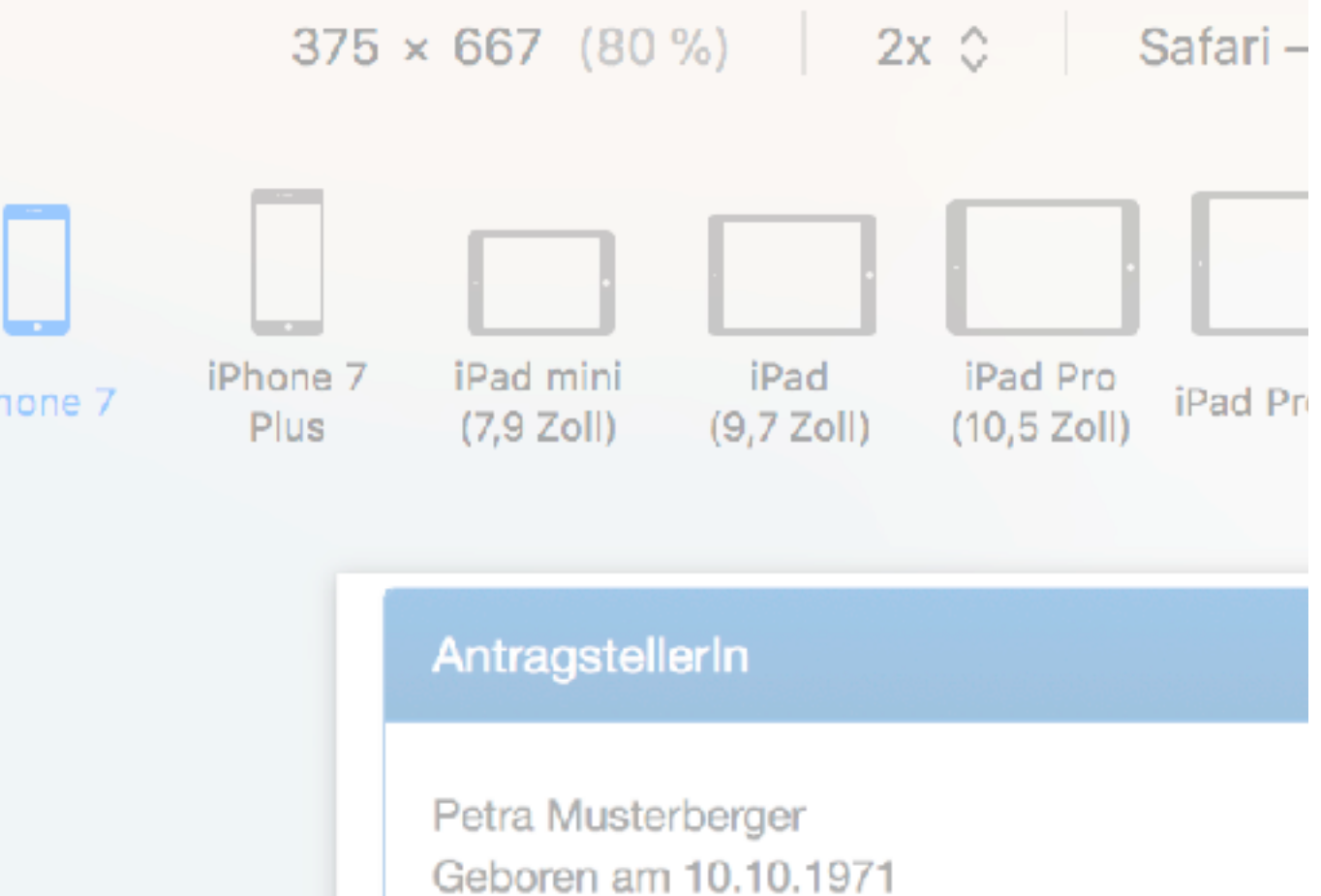

## **MOBILE / RESPONSIVE**

- ▶ Responsive Framework
- ➤ Linearisiertes Design
- ➤ Mittels Touch bedienbar

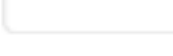

Hausnummer

Adresse

**Straße** 

**Stiege** 

**Stock** 

#### en.

#### nweis zum Verfahren

### ständige Behörde

- Keinstadt
- )4
- C, 21 Timel
- Netzw... Resso...  $\langle \rangle$   $\vert \Xi \vert$   $\rangle$   $\vert \Xi \vert$  form...  $\rangle$   $\vert \Xi \vert$  div.jumbotron  $\rangle$
- target="#modalc12551">...</button sdiv aria-hidden="true" ariafade" hidden="hidden" id="modal  $tabindex="-1" > ... < /div> = $0$ 
	- <h3>Zuständige Behörde</h3>
	- $\blacktriangleright$  <address> $\mathbb{L}$ </address>
- $\langle$ div $\rangle$
- ⊳<diy class="nanel nanel-nrimary

## **BARRIEREFREI**

- ➤ HTML5 / CSS3
- ➤ Darstellung
	- ➤ Fenster Zoom
	- ➤ Kontraste
- ➤ Screenreader
- ➤ Tastatur

*STG 3.0 Helmut Schmidauer / Land Oberösterreich*

### **DOKUMENT UND MUSTERIMPLEMENTIERUNG**

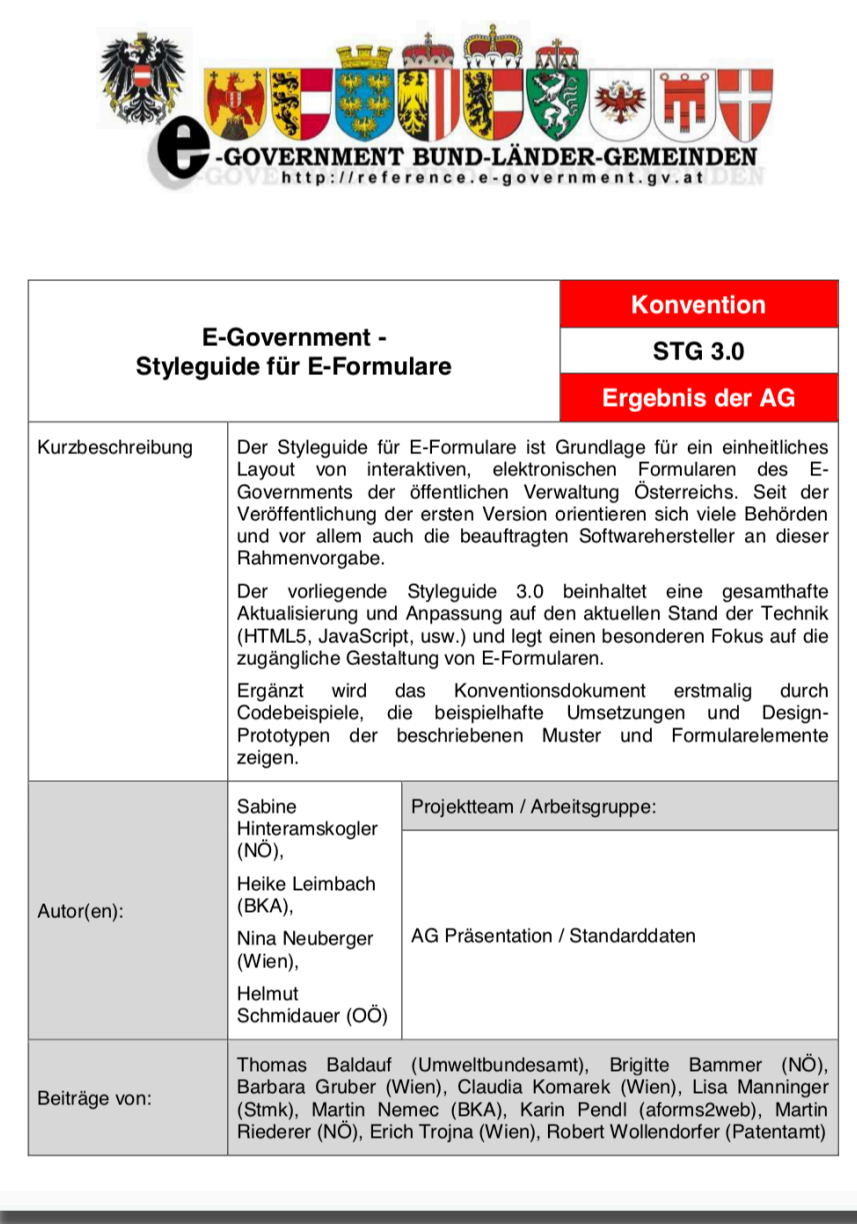

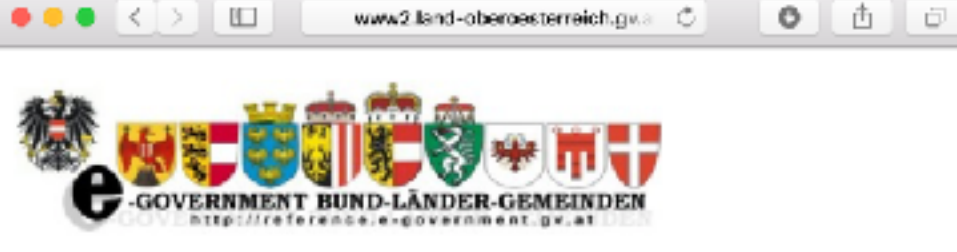

#### STG 3.0 Codebeispiele

Der Styleguide für E-Formulare ist Grundlage für ein einheitliches Layout von interaktiven, elektronischen Formularen des E-Governments der öffentlichen Verwaltung Österreichs. Seit der Veröffentlichung der ersten Version orientieren sich viele Behörden und vor allem auch die beauftragten Softwarehersteller an dieser Rahmenvorgabe.

Der Styleguide 3.0 beinheitet eine gesamthafte Aktualisierung und Anpassung auf den aktuellen Stand der Technik (HTML5, JavaScript, usw.) und legt einen besonderen Fokus auf die zugängliche Gestaltung von E-Formularen.

Die vorliegenden Codebeispiele zeigen eine beispielhafte Umsetzung und Design-Prototypen. der beschriebenen Muster und Formularelemente.

#### Formulare

#### Hochseeschifffahrt

Anhand dieses Antragsformulars für ein erfundenes Verfahren werden viele Styleguide Konzepte und Richtlinien visualisiert.

#### Musterformular

In diesem Formular werden alle umgesetzten Formularelemente aufgelistet.

#### Einschränkungen in der Umsetzung

Bei den vorliegenden Formularen handelt es sich um Codebeispiele und keinen vollwertigen. Formulardienst. Es bestehen daher funktionelle Einschränkungen und manche Elemente erfüllen. die Konformitätsstufe AA der WCAG 2.0 nicht. Diese sind hier aufgelistet.

## **FORMULAR ABLAUF**

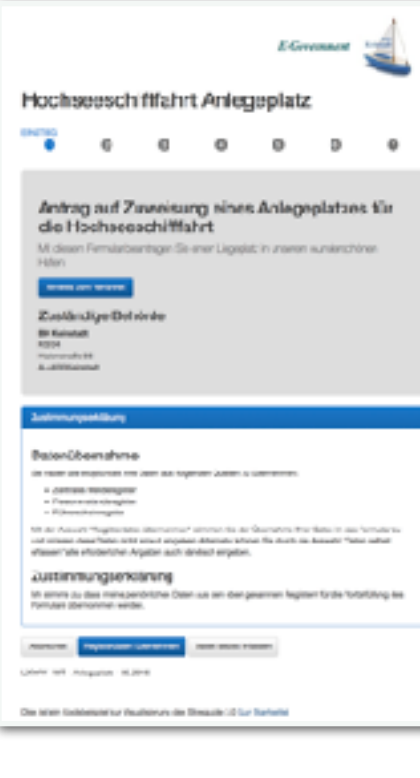

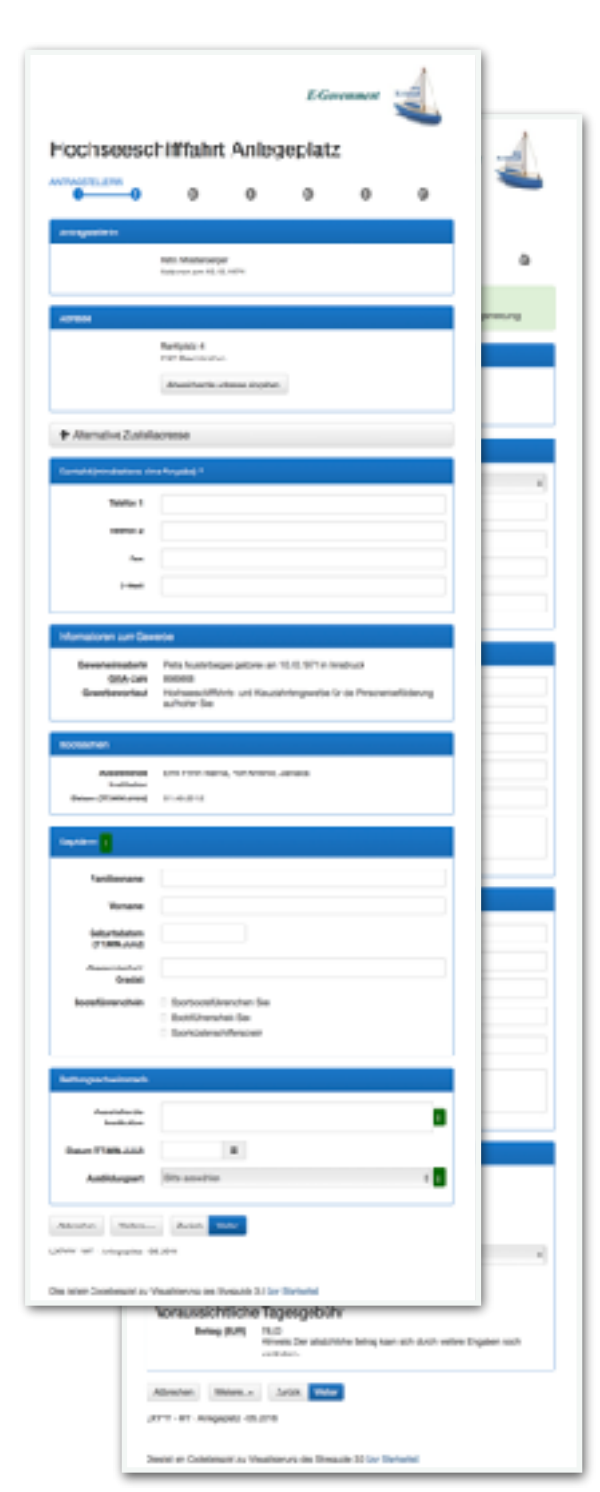

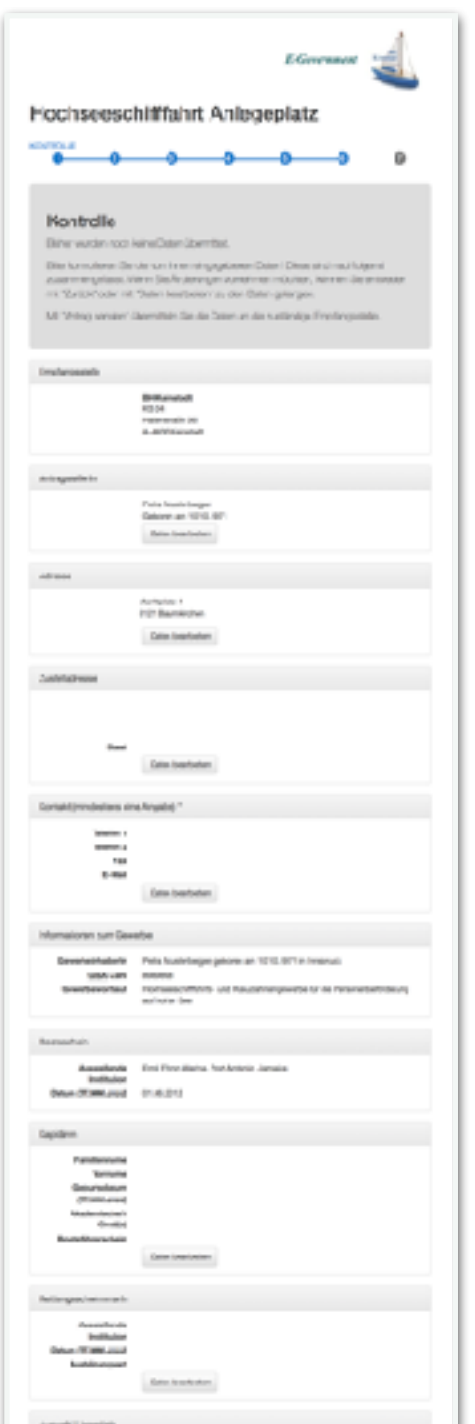

#### *Einstieg Daten Kontrolle Abschluss*

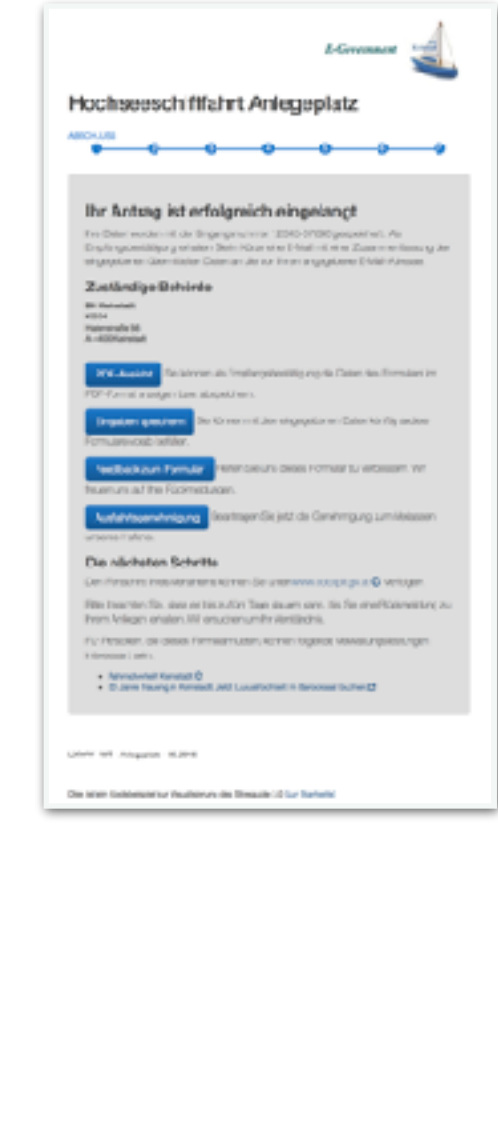

#### *STG 3.0 Helmut Schmidauer / Land Oberösterreich*

#### **Hochseeschifffahrt Anlegeplatz**

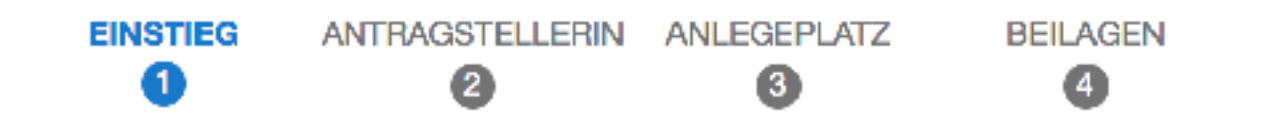

#### Antrag auf Zuweisung eines Anlegep Hochseeschifffahrt

Mit diesem Formular beantragen Sie einen Liegeplatz in unserem wund

Hinweis zum Verfahren

#### Zuständige Behörde

**BH Keinstadt KS04** Hafenstraße 56 A-4400 Keinstadt

#### Zustimmungserklärung

## **EINSTIEG**

- ➤ Titel
- ➤ Großer Infoblock
	- ➤ Titel Erweitert
	- ➤ Beschreibung
	- ➤ Hinweise zum Verfahren

- ➤ Behörde
- ➤ Zustimmungserklärung

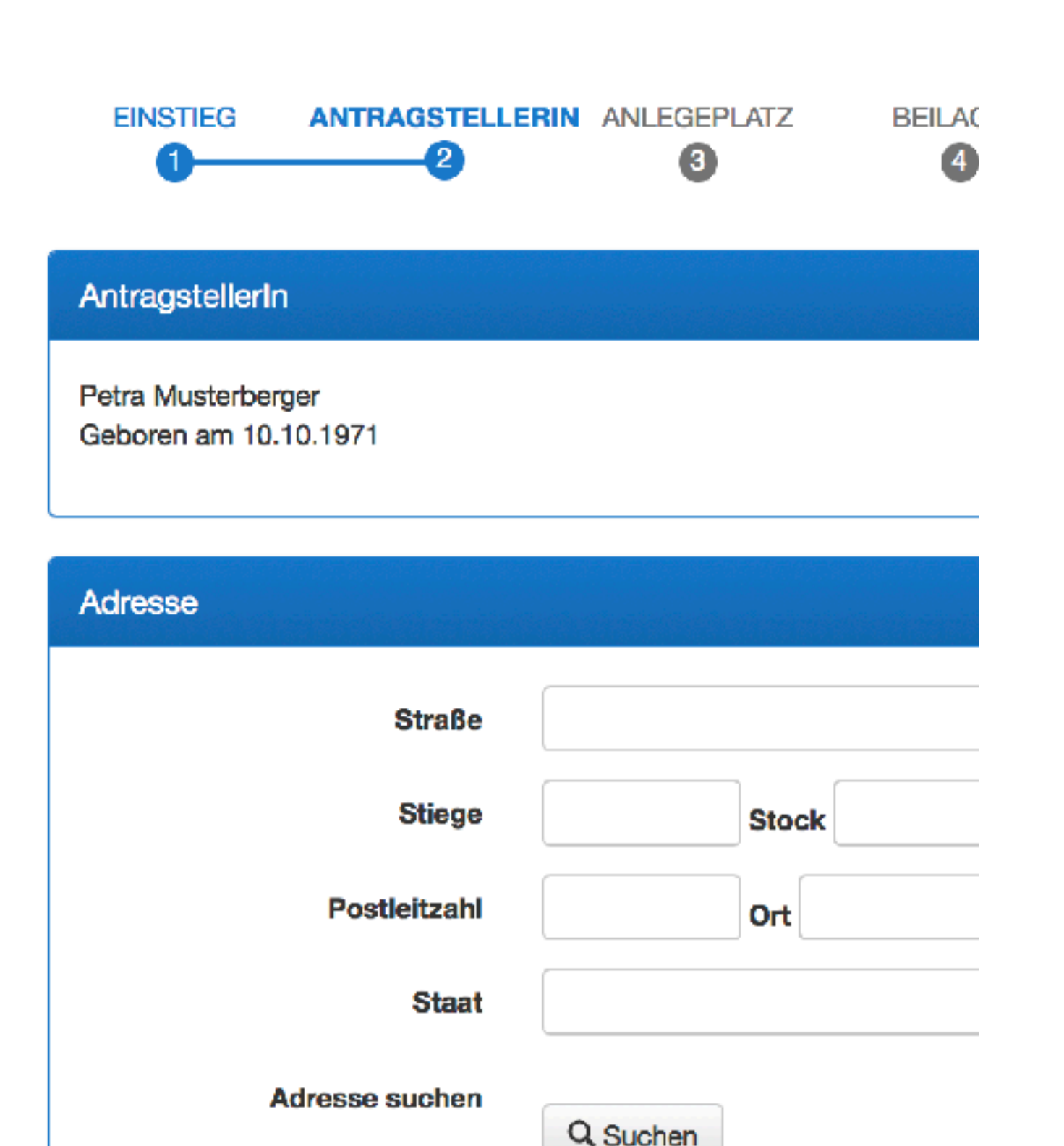

#### **DATEN**

➤ Eingabeelemente in Blöcken

 $\mathbf{A} = \mathbf{A} + \mathbf{A} + \mathbf{A}$ 

➤ Darstellung nicht veränderbarer Daten ist formatiert

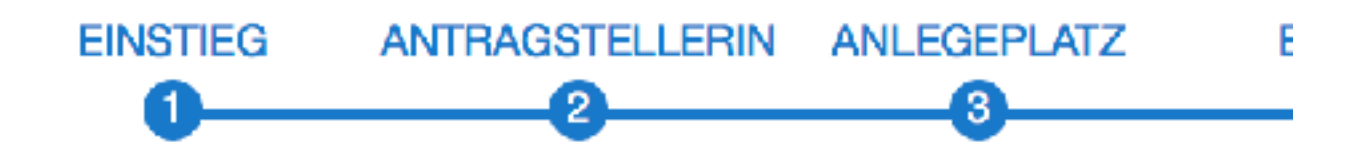

#### **Kontrolle**

Bisher wurden noch keine Daten übermittelt.

Bitte kontrollieren Sie die von Ihnen eingegebenen Date Änderungen vornehmen möchten, können Sie entwede gelangen.

Mit "Antrag senden" übermitteln Sie die Daten an die zu

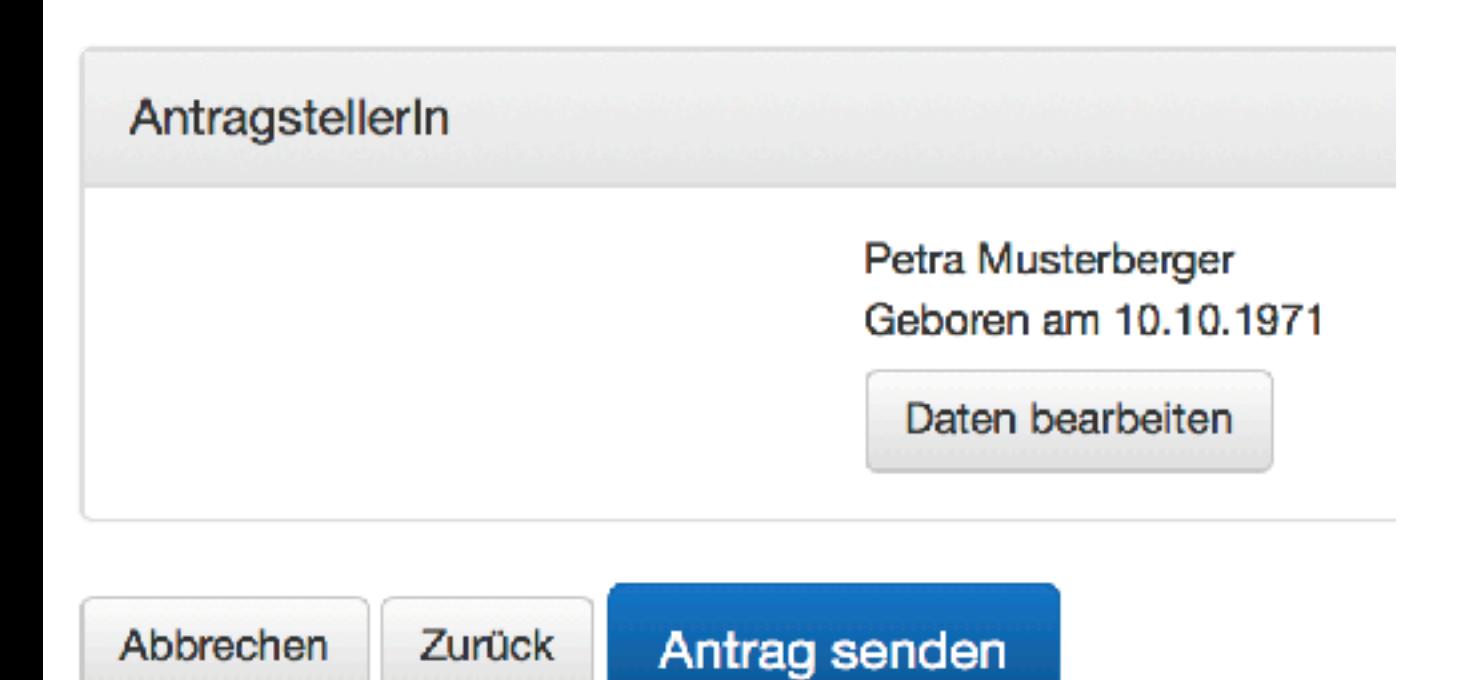

## **KONTROLLE**

- ► "Keine Daten übermittelt"
- ➤ Daten zur Kontrolle
	- ➤ Wenn möglich formatiert
	- ➤ Rücksprung zur Korrektur
- $\blacktriangleright$  Auffälliger "Antrag senden" Button

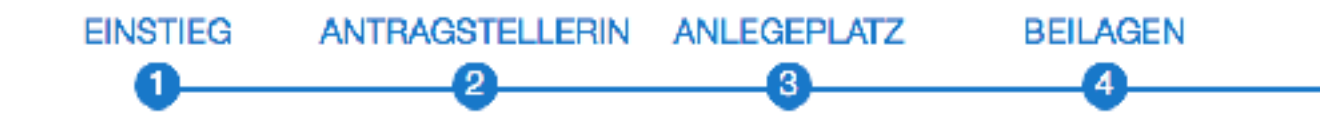

#### Ihr Antrag ist erfolgreich eingelangt

Ihre Daten wurden mit der Eingangsnummer 12345-67890 gespeichert eine E-Mail mit einer Zusammenfassung der eingegebenen übermittelter Adresse.

#### Zuständige Behörde

**BH Keinstadt KS04** Hafenstraße 56 A-4400 Keinstadt

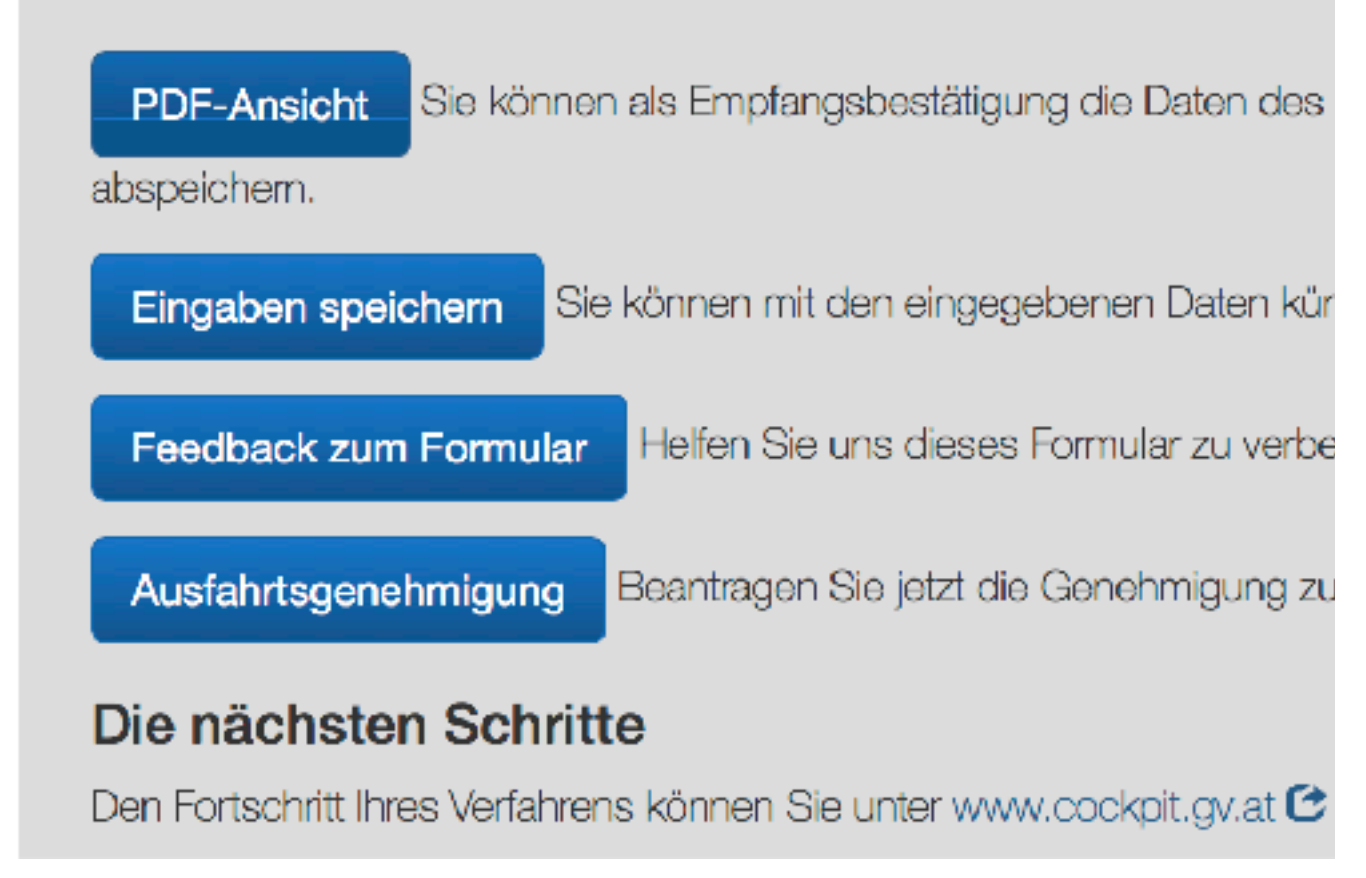

## **ABSCHLUSS**

- ➤ Erfolgsmeldung
- ➤ Information
- ➤ Behörde
- ➤ Abschließende Aktionen
- ➤ Weitere Schritte
- ➤ Keine Daten

### **WURDEN DIE DATEN ABGESENDET?**

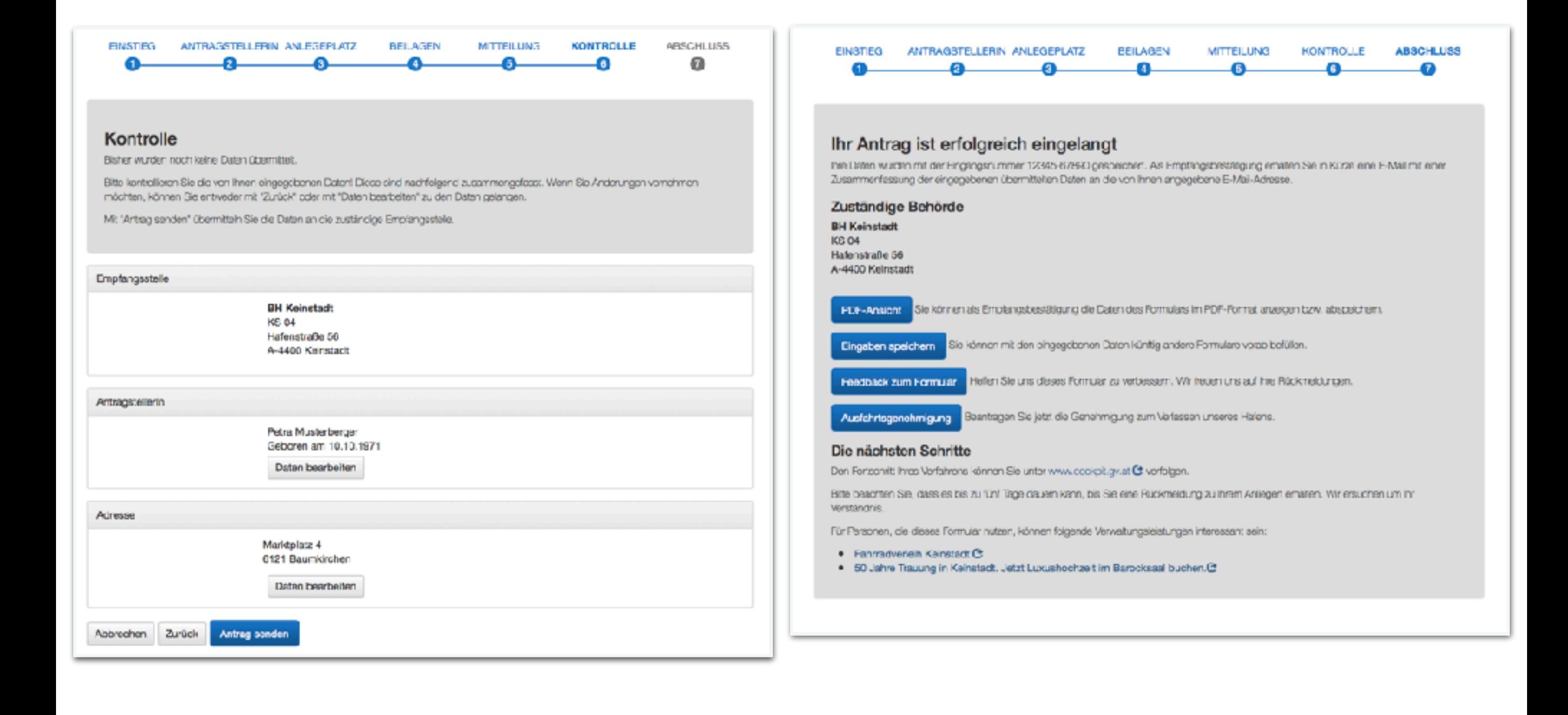

. . . . . . . . . .

## **SEITENSTRUKTUR**

**Kopfteil Titel, Logo, Fortschrittsanzeige**

**Formularinhalt**

**Fußteil Steuerungsleiste**

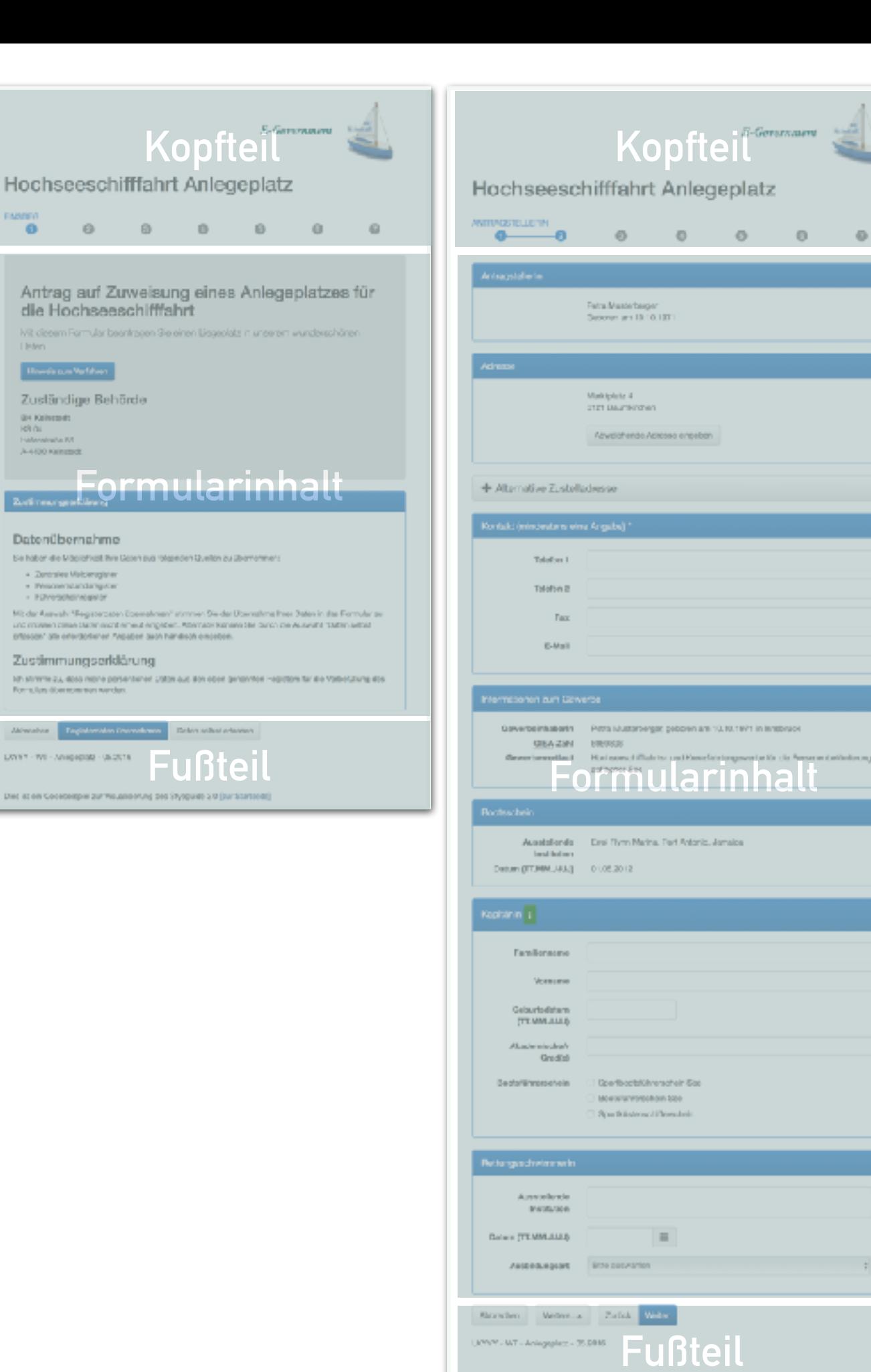

## **SEITENSTRUKTUR**

➤ Kopfteil

 $\circ$ 

 $\sigma$ 

П

п

Clear let ain Dockhalispiel pur Vassalaireung des Diyapaide 3.0 (our Granteste)

➤ Formularinhalt

➤ Fußteil

*STG 3.0 Helmut Schmidauer / Land Oberösterreich*

## **SEITENSTRUKTUR**

- ➤ Alles innerhalb eines Browser Tabs
	- ➤ Formular immer präsent
	- ➤ Informationen inline
	- ➤ Overlay (Lightbox) für Dialoge
- ➤ Externe Links in neuem Fenster und gekennzeichnet

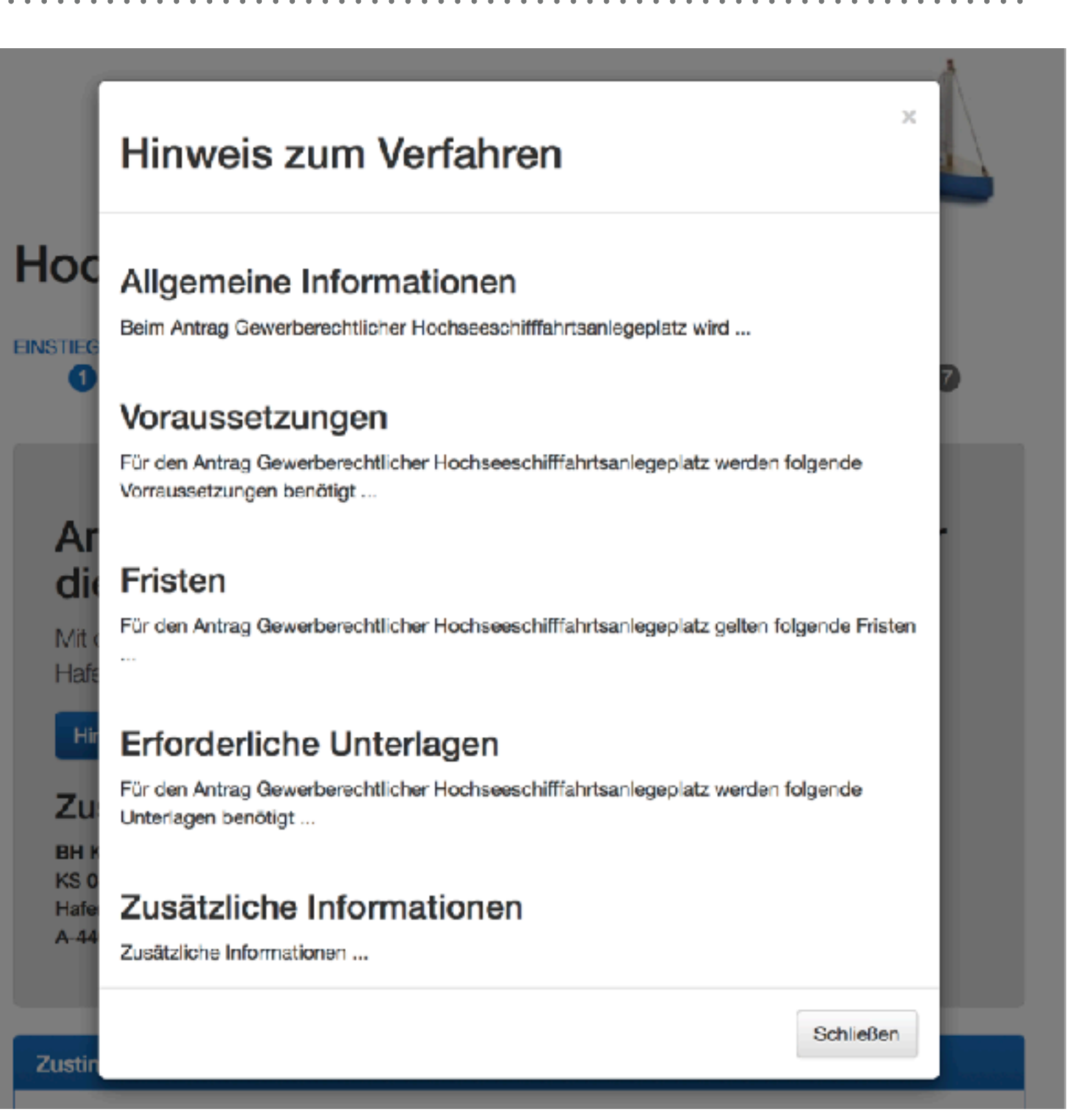

#### *STG 3.0 Helmut Schmidauer / Land Oberösterreich*

## **SEITENGESTALTUNG**

➤ Primärfarbe

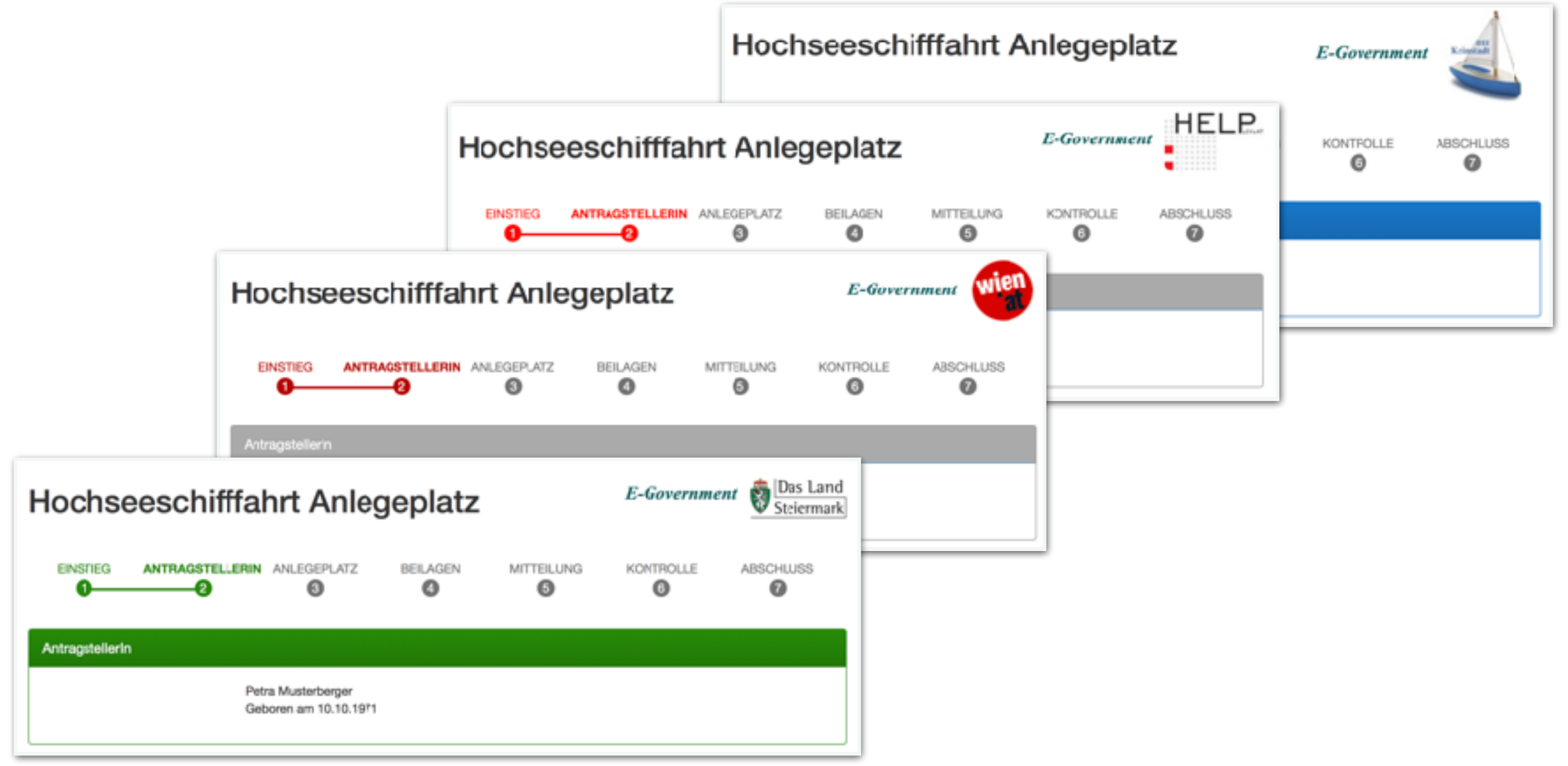

## **FORTSCHRITTSANZEIGE - ABSCHNITTE**

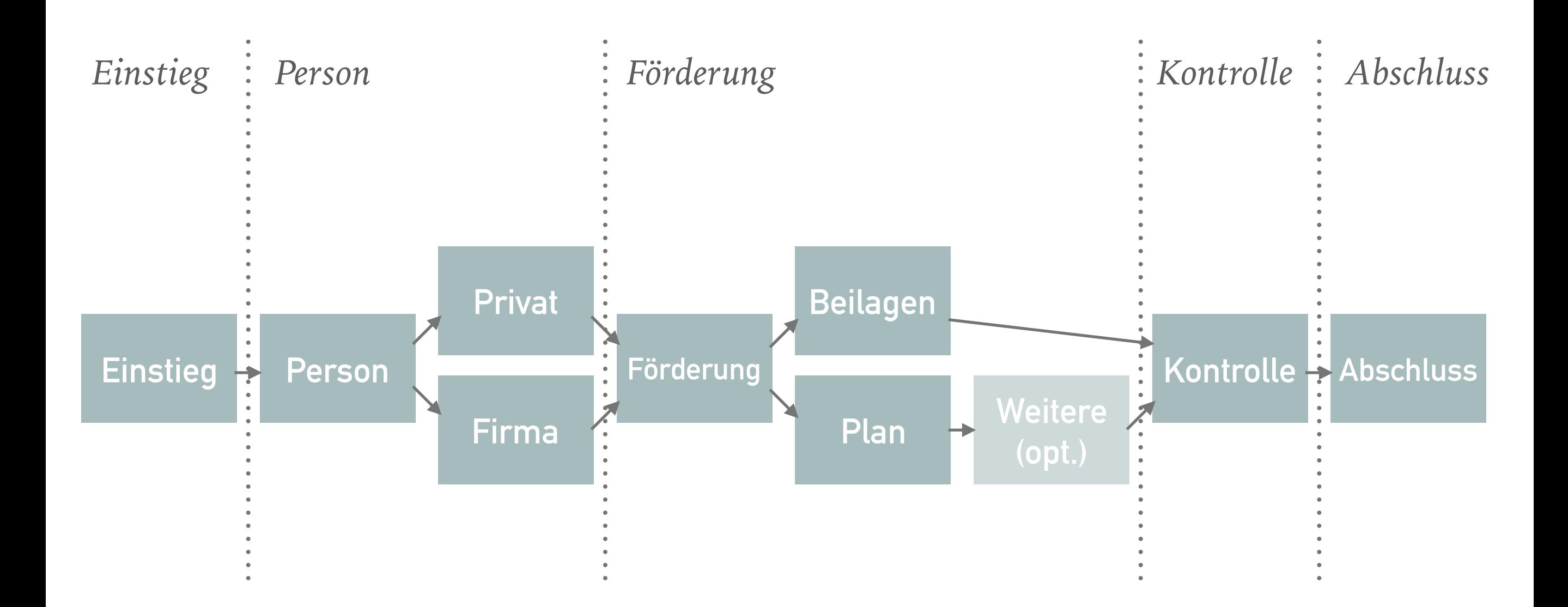

## **FORTSCHRITTSANZEIGE**

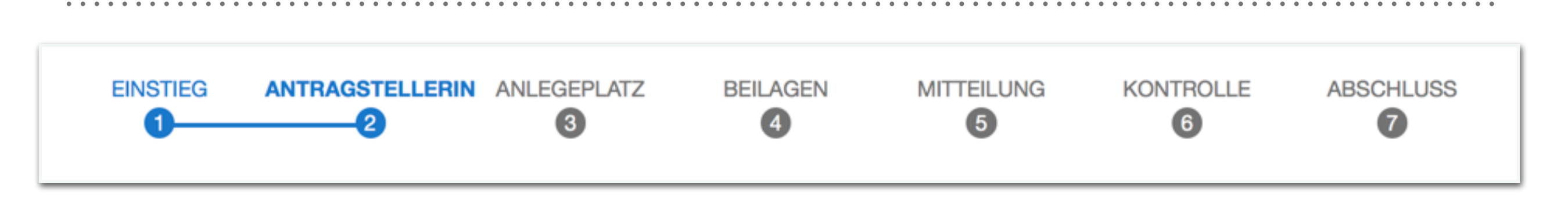

- ➤ Grobe Struktur
- ➤ Mindestens 3 maximal 7 Abschnitte
- ➤ Nicht klickbar
- ➤ Herausforderung
	- ➤ besucht, aktuell, folgend
	- ➤ Reihenfolge
	- ➤ Kontrastfarben
- ► Modell "Haltestellen"

### **FORMULARINHALT**

. . . . . . . . . . . . .

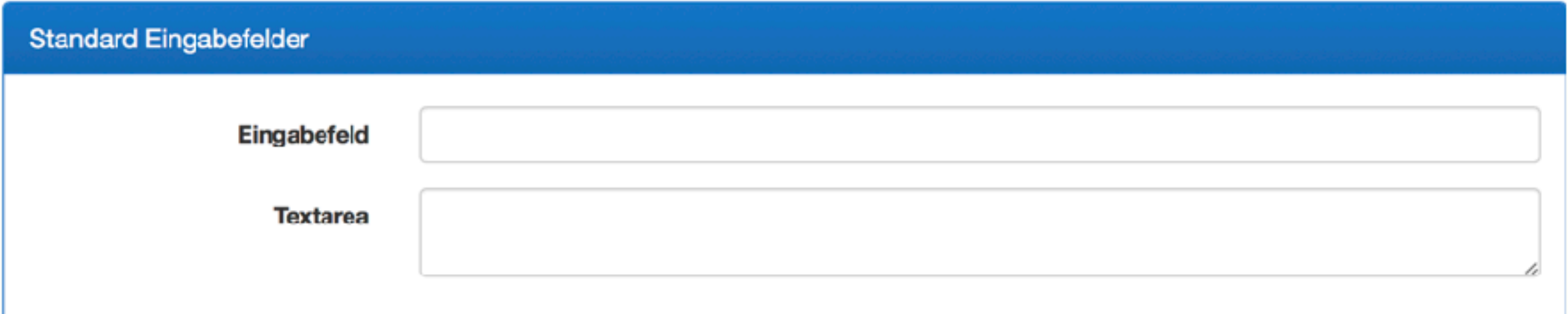

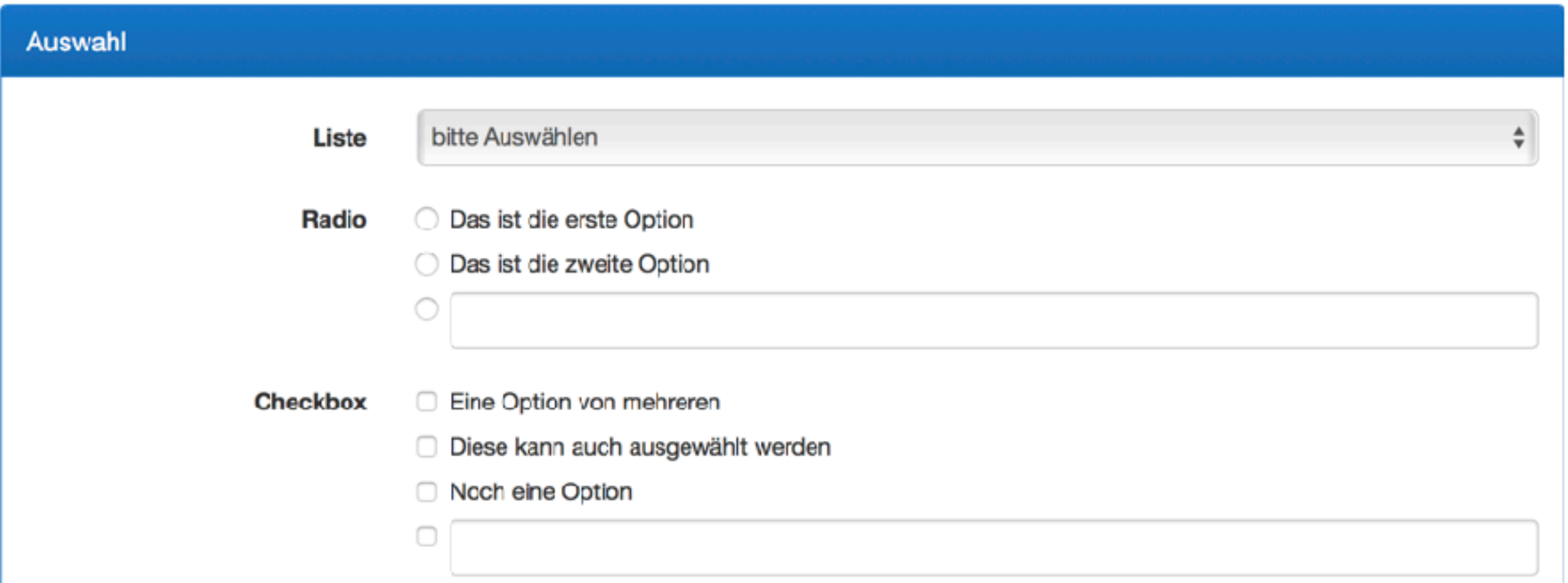

*Charles Artist* 

## **STEUERUNGSLEISTE**

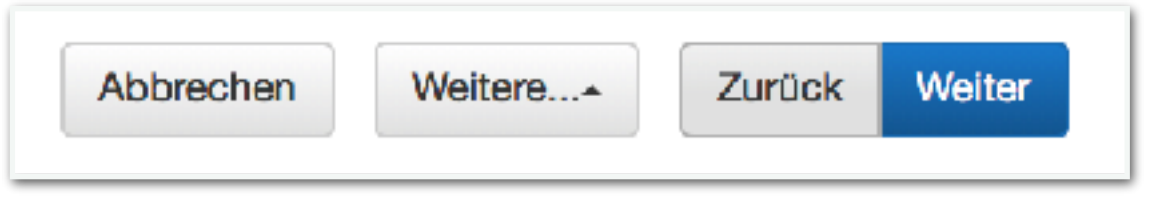

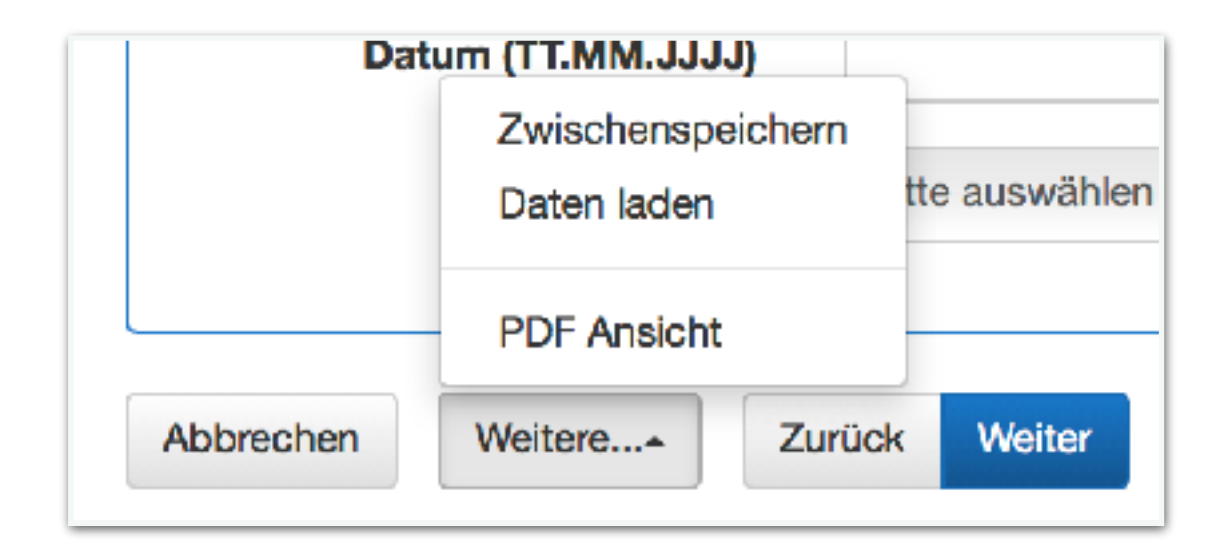

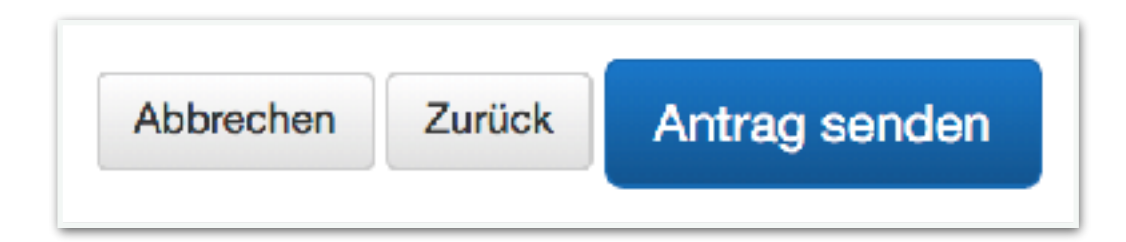

## **EINGABEPRÜFUNG**

- ➤ Gesammelte Fehler am Seitenanfang
- ➤ Farbige Markierung des fehlerhaften Feldes
- ➤ Fehlersymbol
- ➤ Fehlermeldung unter dem Eingabefeld

#### Folgende Angaben fehlen oder sind fehlerhaft:

- <sup>9</sup> Das Feld Familienname/Nachname ist ein Pflichtfeld. Bitte ergänzen Sie den Inhalt.
- **O** Das Feld SV-Nummer (NNNN TTMMJJJJ) ist ein Pflichtfeld. Bitte ergänzen Sie den Inhalt.

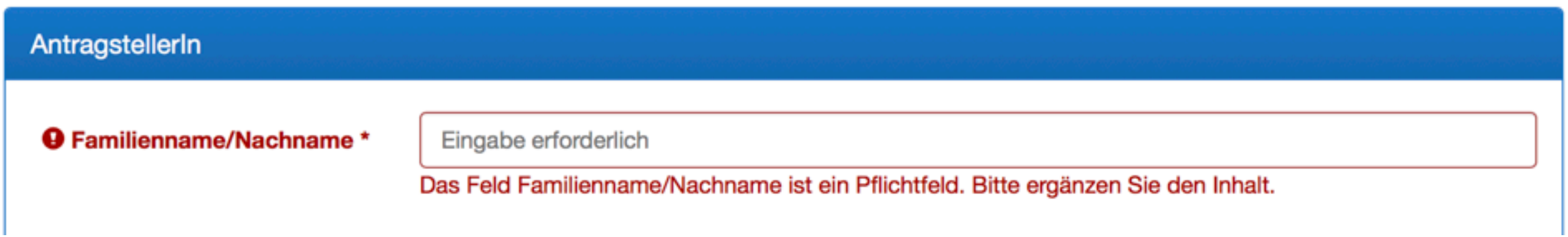

### **INFORMATIONEN**

#### ➤ Zu einem Feld

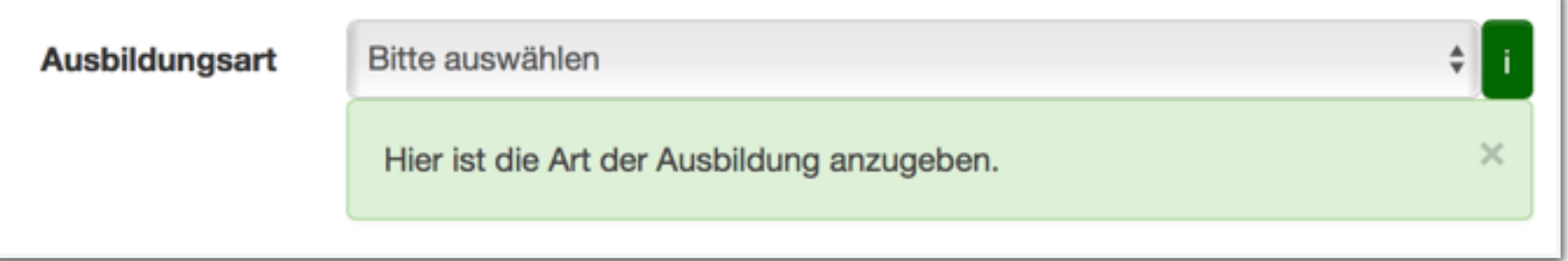

➤ Zu einem Block

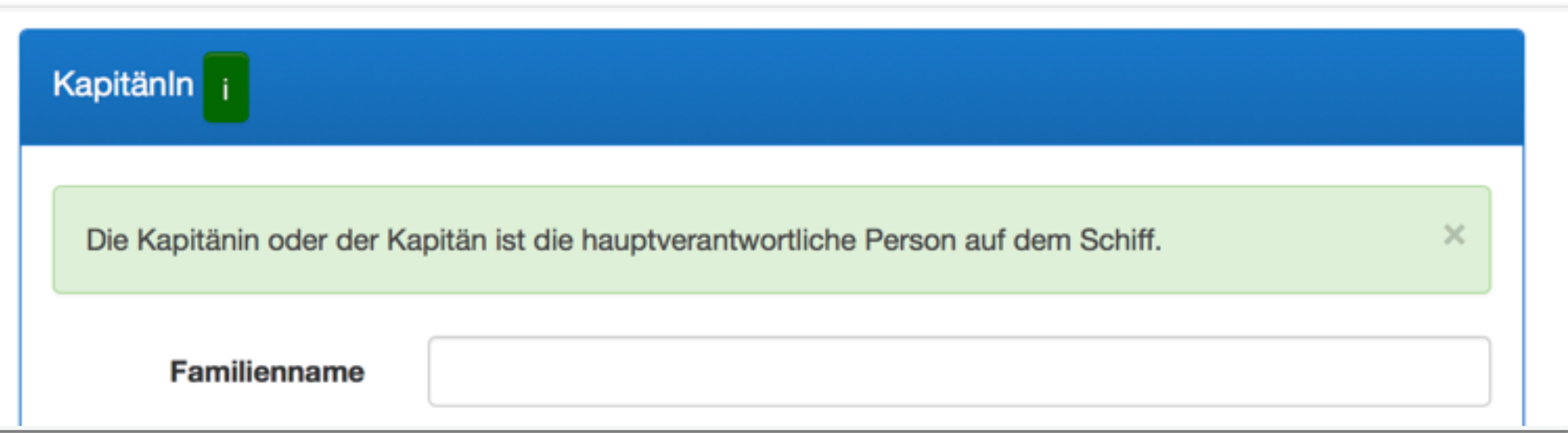

## **DYNAMISCHE ELEMENTE**

#### ➤ Optionale Blöcke

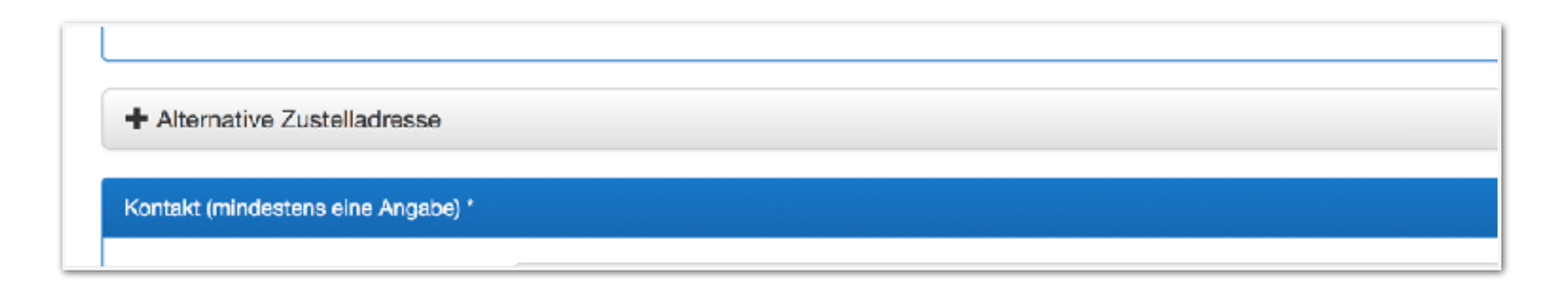

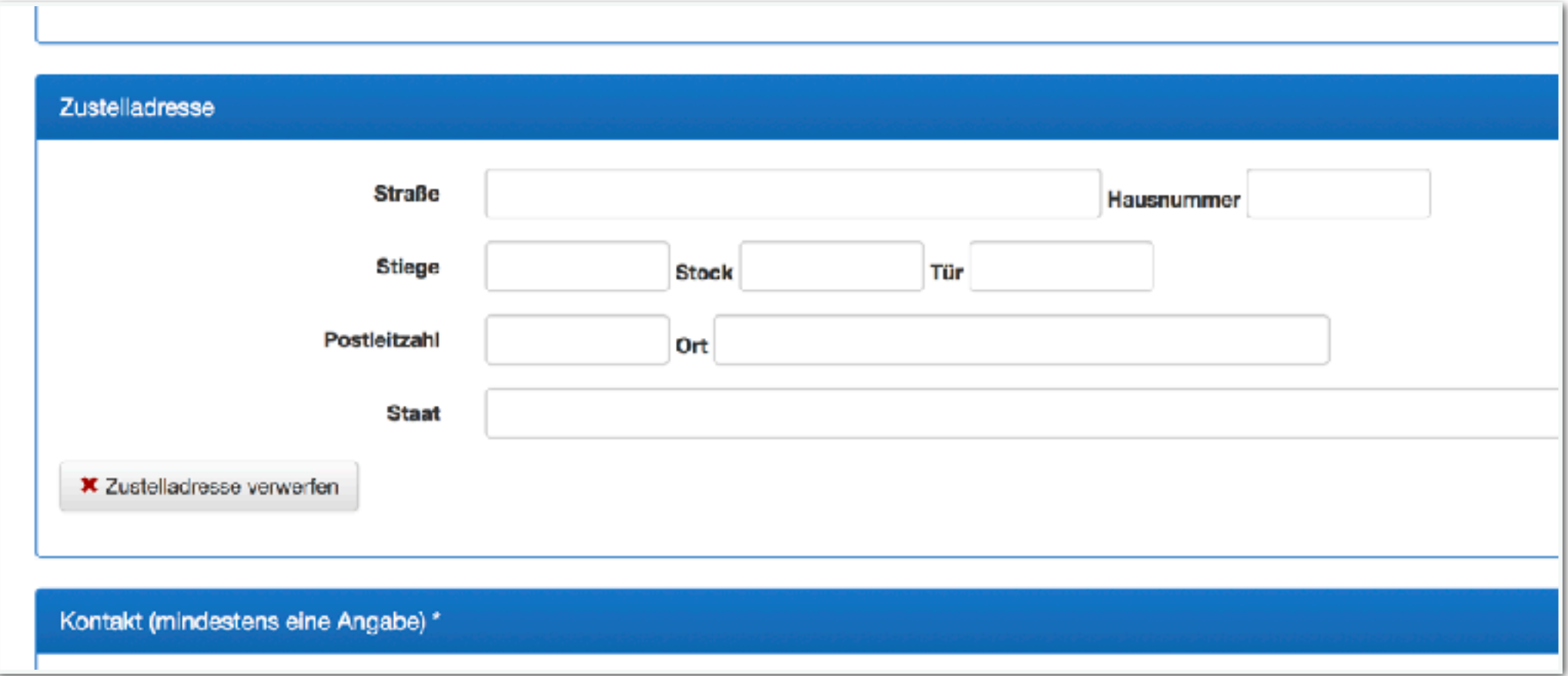

## **DYNAMISCHE ELEMENTE**

#### ➤ Wiederholbare Blöcke

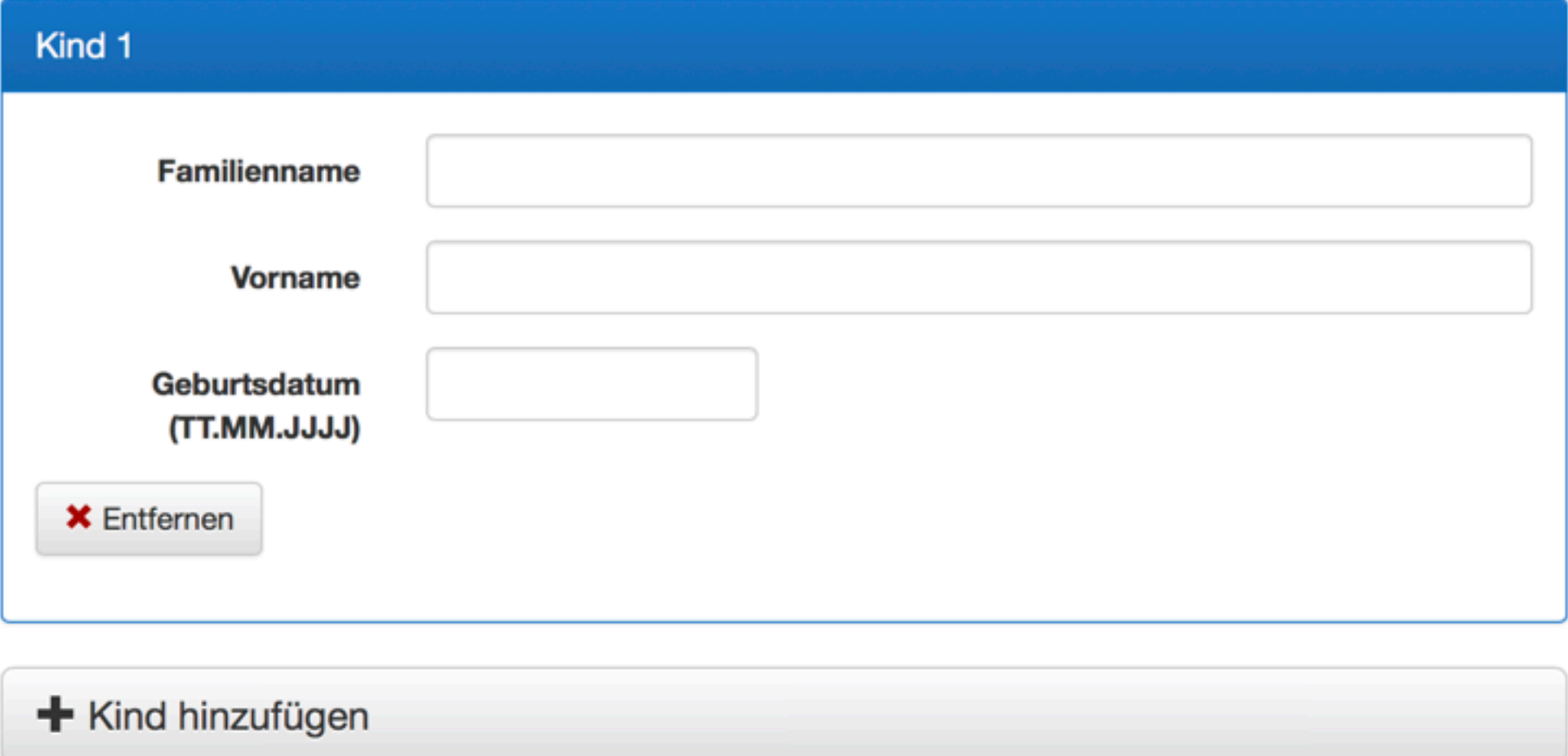

## **DYNAMISCHE ELEMENTE**

#### ➤ Wiederholbare Felder

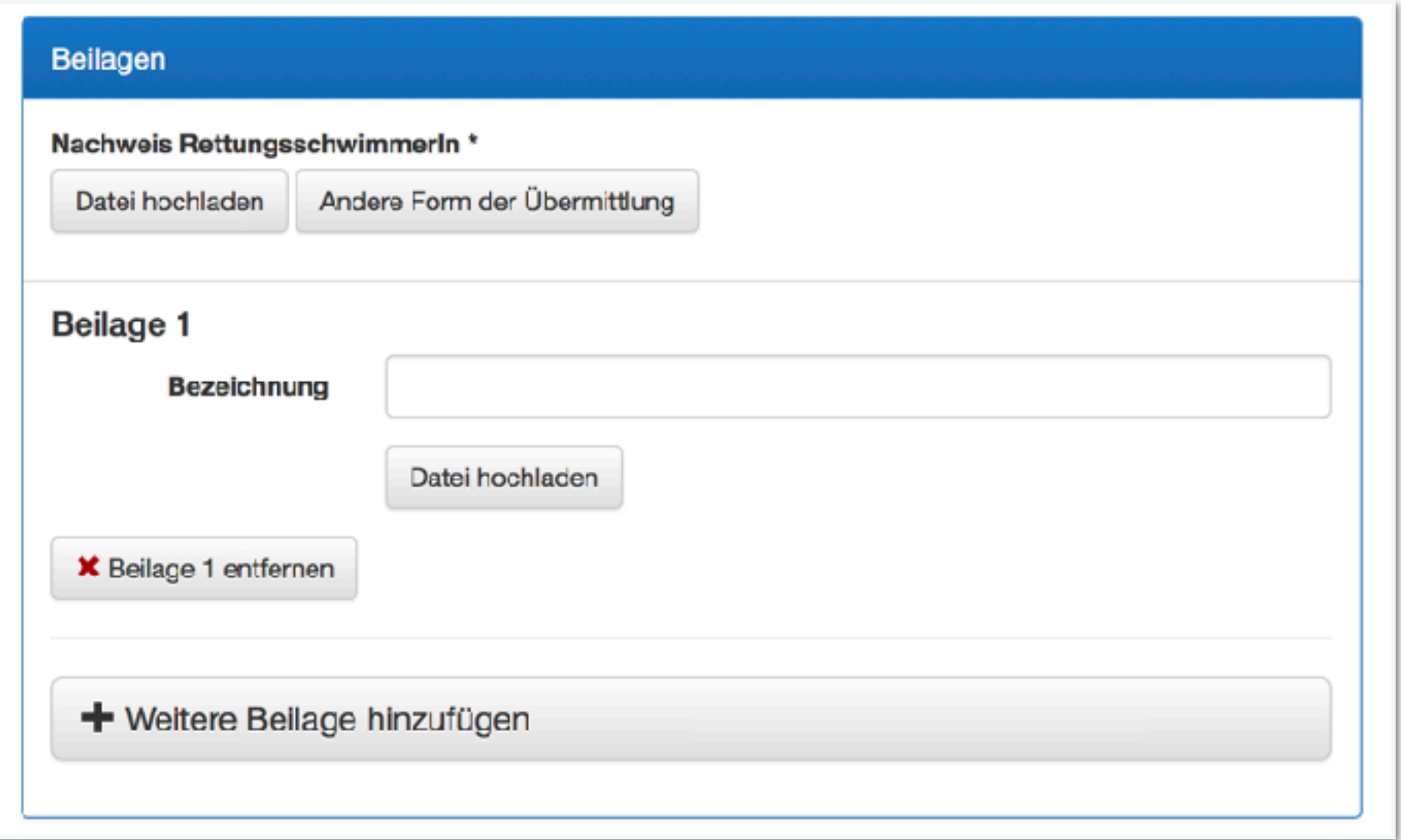

## **ASSISTENTEN**

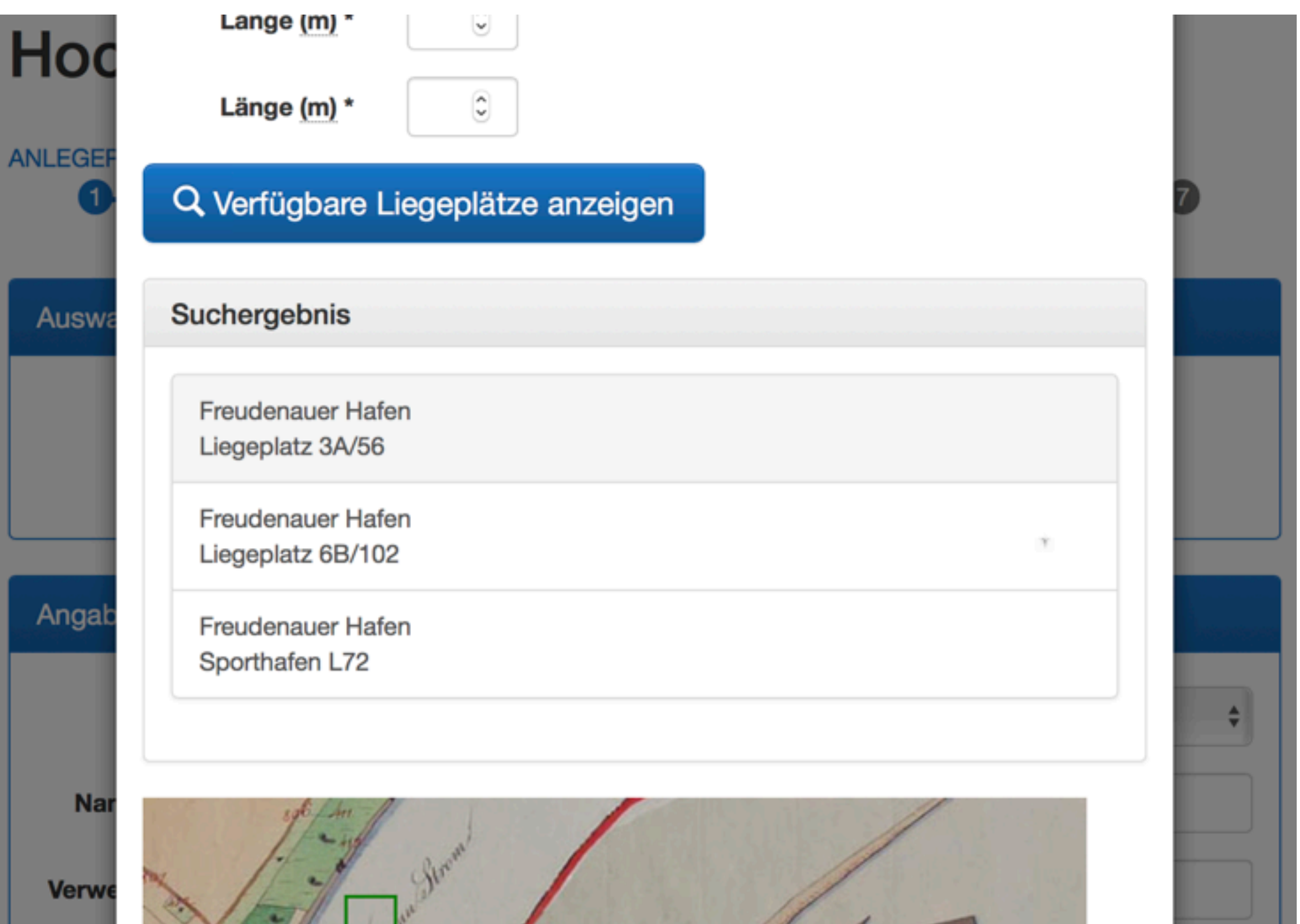

 $\sim$ 

 $\mathbf{A}$  and  $\mathbf{A}$  and  $\mathbf{A}$ 

 $\Delta \sim 10$ 

 $\Delta \sim 10$ 

. . . . . . . . . . . . . . . .

## **REGISTERABFRAGE**

- ➤ Strategie Register statt Dateneingabe
- ➤ Eindeutige Identifikation

➤ Zustimmung

#### Zustimmungserklärung

#### Datenübernahme

Sie haben die Möglichkeit Ihre Daten aus folgenden Quellen zu übernehmen:

- Zentrales Melderegister
- Personenstandsregister
- Führerscheinregister

Mit der Auswahl "Registerdaten übernehmen" stimmen Sie der Übernahme Ihrer Daten in das Formular zu und müssen diese Daten nicht erneut eingeben. Alternativ können Sie durch die Auswahl "Daten selbst erfassen" alle erforderlichen Angaben auch händisch eingeben.

#### Zustimmungserklärung

Ich stimme zu, dass meine persönlichen Daten aus den oben genannten Registern für die Vorbefüllung des Formulars übernommen werden.

Abbrechen Registerdaten übernehmen Daten selbst erfassen

### **REGISTERABFRAGE**

➤ Wenn möglich formatierte Darstellung der Daten

➤ Optional **alternative** Daten - keine Korrektur von Daten!

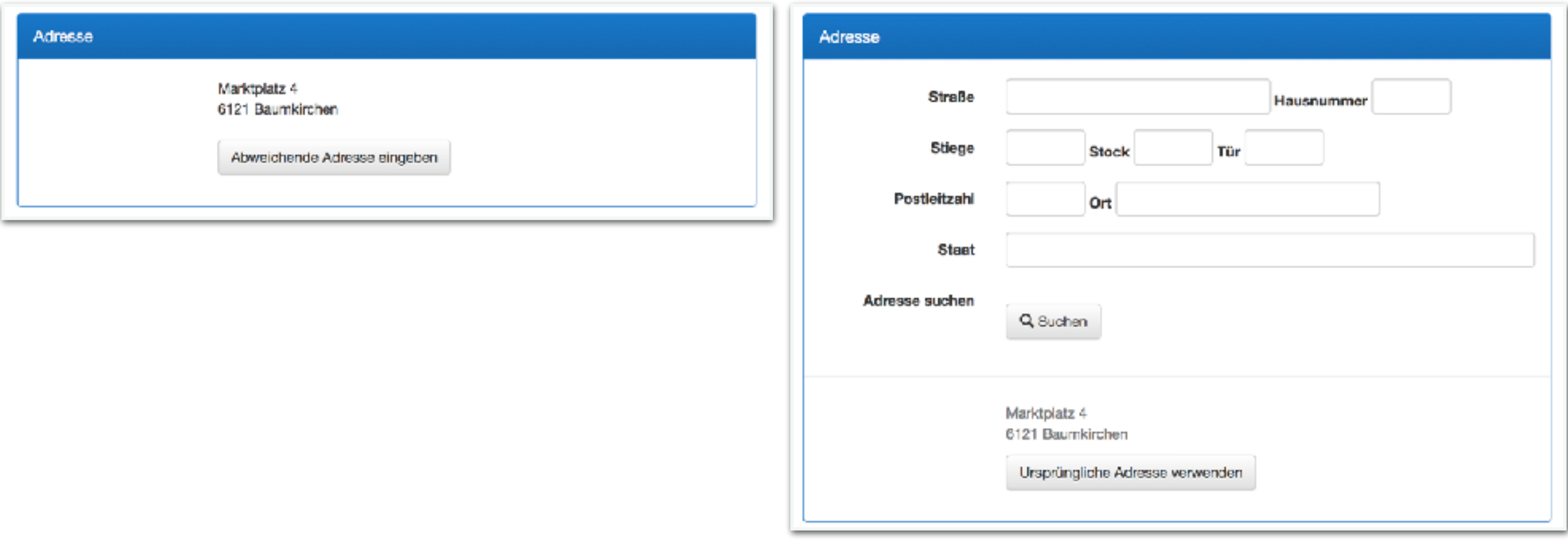